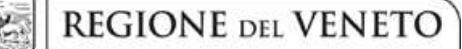

 **giunta regionale** 

# **Allegato D al Decreto n. 54 del 22/01/2016** pag. 1/30

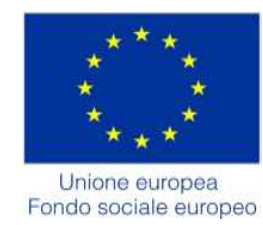

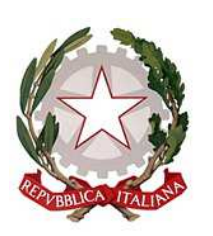

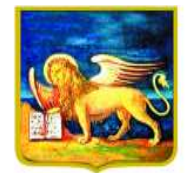

**REGIONE DELVENETO** 

# FONDO SOCIALE EUROPEO IN SINERGIA CON IL FONDO EUROPEO DI SVILUPPO REGIONALE

POR 2014 – 2020 – Ob. "Investimenti a favore della crescita e dell'occupazione"

# **Aziende in rete nella formazione continua Strumenti per la competitività delle imprese venete**

**Modalità a sportello** 

ANNO 2016

GUIDA ALLA PROGETTAZIONE

SEZIONE FORMAZIONE – Anno 2016

# **INDICE**

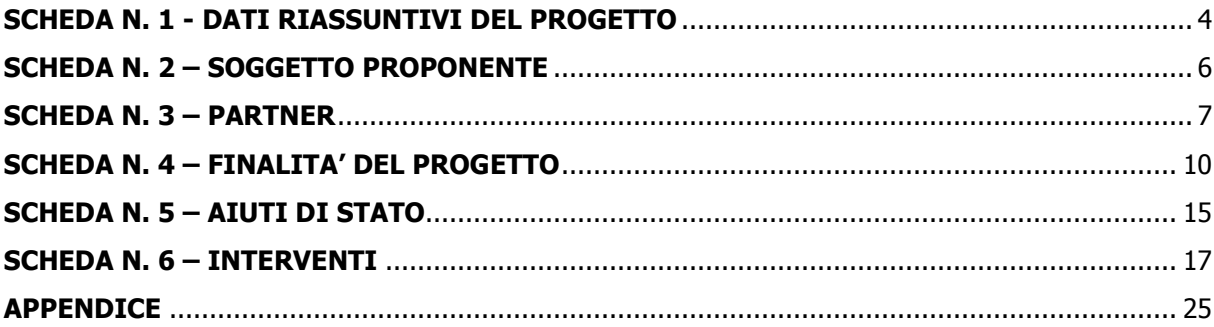

### **PREMESSA**

La Guida alla Progettazione intende essere uno strumento di supporto a quanti presentano le proposte in risposta all'Avviso Pubblico approvato con DGR n. 37 del 19/01/2016 Aziende in rete nella formazione continua - Strumenti per la competitività delle imprese venete). La lettura della Guida, quindi, va correlata ad una lettura attenta della Direttiva (Allegato B alla succitata DGR).

La Guida richiama la struttura a "Schede" prevista nell'applicativo web "APPROVO" per la presentazione dei progetti FSE cui si accede all'indirizzo **formazione.regione.veneto.it/Approvo.** A tal proposito si invita anche a un'attenta consultazione del "Manuale Utente dell'applicativo di presentazione progetti APPROVO", che consente un'immediata comprensione delle modalità di utilizzo del nuovo applicativo e fornisce un dettagliato supporto alla compilazione delle schede e dei campi di cui l'applicativo si compone. Il manuale è disponibile all'indirizzo sopra indicato.

Qualora, a seguito di attenta lettura della DGR n. 37 del 19/01/2016 e dei relativi allegati (in particolare la Direttiva - Allegato B) e della presente Guida, fossero necessarie ulteriori informazioni per la presentazione dei progetti gli operatori possono contattare telefonicamente gli uffici della Sezione Formazione, **dal lunedì al venerdì dalle 9.00 alle 13.00** 

- per quesiti contenutistici (tipologie e caratteristiche dei progetti presentabili, degli utenti destinatari, ecc.) ai numeri 041 279 5068 – 5143;
- per quesiti di carattere informatico, riguardanti le modalità di accesso e utilizzo dell'applicativo web ai numeri 041 279 5131 – 5747
- per quesiti di carattere rendicontale: 041 279 5097 5135

Inoltre, per quesiti di tipo contenutistico è possibile inviare una richiesta all'indirizzo e-mail bandifse.formazione@regione.veneto.it specificando nell'oggetto "Aziende in rete nella formazione continua - anno 2016".

Si invita a consultare regolarmente la pagina delle FAQ Bandi relativa all'Avviso Aziende in rete nella formazione continua - Strumenti per la competitività delle imprese venete – ANNO 2016 disponibile nell'apposito spazio dedicato.

**Le domande di ammissione al finanziamento e la relativa modulistica dovranno pervenire, esclusivamente a mezzo PEC all'indirizzo formazione@pec.regione.veneto.it, secondo le modalità previste in Direttiva, entro le ore 13.00 di ciascun giorno di scadenza dell'apertura a sportello.** 

Il passaggio del progetto in "stato confermato" deve avvenire entro e non oltre le ore 13.00 di ciascun giorno di scadenza del periodo di apertura dello sportello.

Il passaggio del progetto in "stato confermato", attraverso l'apposita funzione dell'applicativo "APPROVO", deve in ogni caso avvenire prima della presentazione della domanda e della relativa modulistica, quindi prima dell'invio della PEC, pena l'inammissibilità del progetto

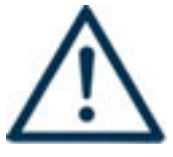

Si invita a porre particolare attenzione alle informazioni contrassegnate da questo simbolo

### **SCHEDA N. 1 - DATI RIASSUNTIVI DEL PROGETTO**

La scheda fornisce informazioni di sintesi sul progetto.

**Soggetto proponente:** riportare la denominazione o ragione sociale per esteso ed eventualmente l'acronimo.

**Obiettivo:** campo precompilato dall'applicativo con la sigla IFCO – Investimenti a Favore della Crescita e dell'Occupazione.

**Titolo progetto:** si chiede di inserire un titolo che sia il più indicativo e rappresentativo possibile dell'intero progetto.

**Tipologia progetto:** selezionare **una e una soltanto** tra le seguenti opzioni:

- **SET progetti settoriali**: che si riferiscono ad un settore produttivo (Tipologia A);
- **PST progetti plurisettoriali sviluppo dei territori**: che si riferiscono a più settori produttivi (Tipologia B);
- **PROF progetti per profilo**: che si riferiscono ad uno o più specifici profili professionali presenti nelle aziende (anche appartenenti a settori differenti) (Tipologia C)

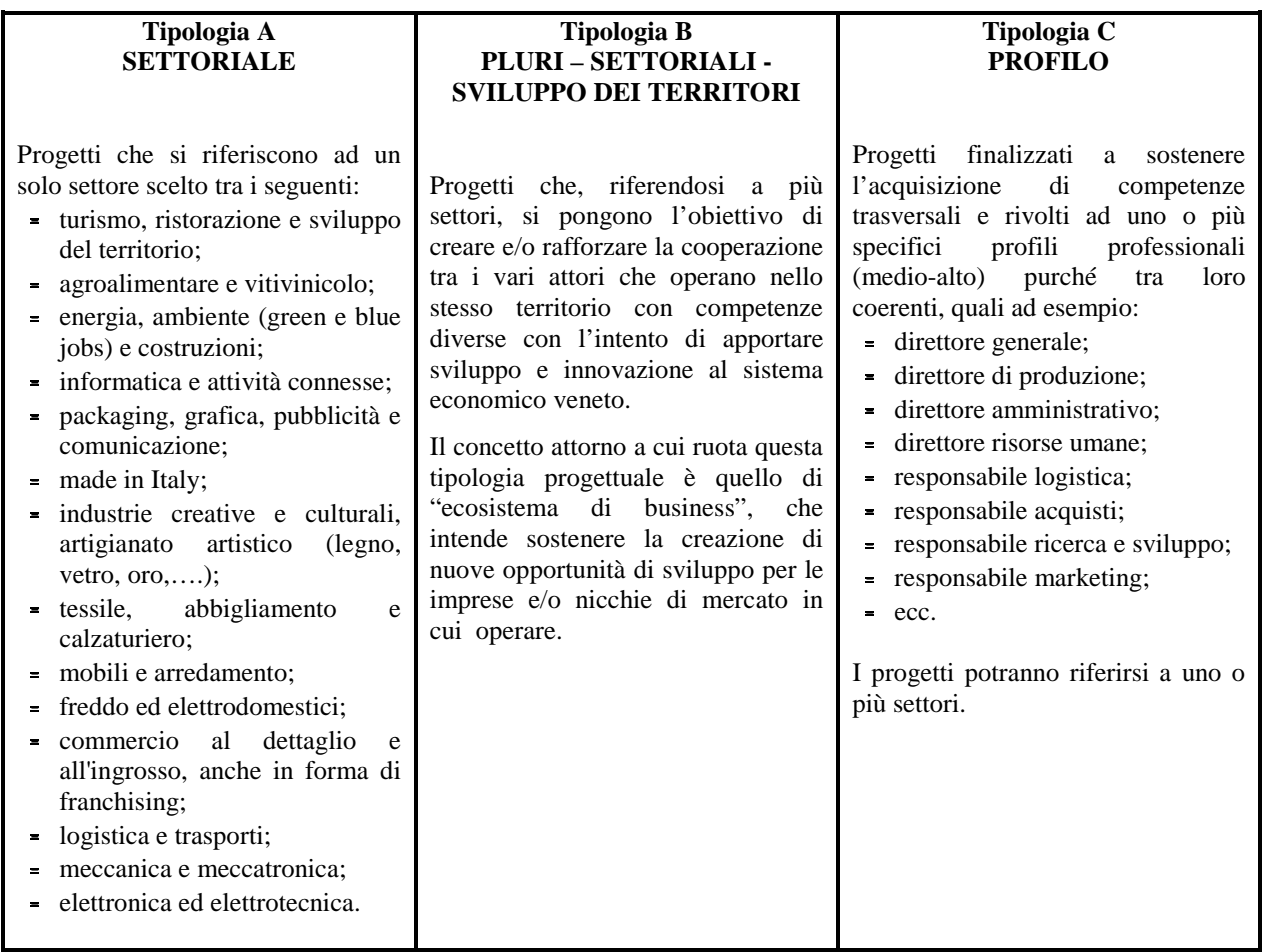

**Aree tematiche:** selezionare la/le area/e tematiche a cui fa riferimento il progetto (esclusivamente per i progetti che afferiscono alla Tipologia A o B).

**Distretti:** indicare il/i distretto/i interessato/i al progetto, qualora presente.

**Utenza interessata:** selezionare l'unica opzione "Occupata".

**Codice ATECO del progetto:** in questo campo **obbligatorio** va indicato il codice ATECO del progetto relativo alle aziende cui si rivolge la maggior parte di ore di attività previste per i destinatari.

# **ALLEGATO D al Decreto n. 54 del 22/01/2016** pag. 5/30

**Comune sede progetto:** indicare la sede prevalente del progetto, ovvero il luogo prevalente di svolgimento dell'attività (nel caso non sia individuabile una sede prevalente, va indicata la sede legale od operativa del soggetto proponente).

**Istat comune** e **Provincia:** campi precompilati dall'applicativo con i dati relativi al "Comune sede progetto" selezionato.

Province di diffusione: indicare le sedi di svolgimento dell'attività. Qualora il progetto venga proposto in più province sceglierne più di una.

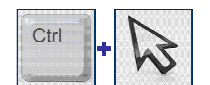

### **SCELTA MULTIPLA**

Nell'applicativo web per la presentazione dei progetti FSE, nei campi che prevedono la possibilità di scegliere più di una delle opzioni proposte, la scelta può essere effettuata tenendo premuto il tasto della tastiera "control – ctrl" ed in contemporanea "cliccando" sulle voci del menù desiderate con il tasto sinistro del mouse.

**..** 

**Referente progetto:** indicare il nominativo del referente di progetto.

**Ruolo referente:** specificare il ruolo ricoperto all'interno dell'organismo di formazione o dell'azienda.

**Telefono referente**, **Cellulare referente** e **E-mail referente:** inserire i dati utili poter contattare il referente.

**Nota Bene**: Inserire tutte le informazioni valide per il reperimento diretto del referente, privilegiando, ove possibile, contatti mail o numeri telefonici diretti del referente.

### **SCHEDA N. 2 – SOGGETTO PROPONENTE**

La scheda contiene la presentazione del **Soggetto proponente** del progetto ed è fondamentale per la comprensione della coerenza tra la struttura proponente, il progetto presentato e il grado di raccordo con i sistemi produttivi locali.

Si ricorda che, nell'ambito della Direttiva possono presentare progetti esclusivamente:

− **i soggetti accreditati per l'ambito della formazione continua** e/o i soggetti non iscritti nel predetto elenco, purché abbiano già presentato istanza di accreditamento ai sensi della Deliberazione della Giunta Regionale n. 359 del 13 febbraio 2004 e s.m.i.

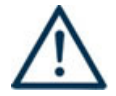

### **ATTENZIONE**

**Il soggetto accreditato per l'ambito della formazione continua, in qualità di soggetto proponente o partner operativo, e ciascun partner operativo anche se non accreditato** possono presentare progetti, in qualità di soggetto proponente o in qualità di partner operativo:

− **per tutti gli sportelli** previsti complessivamente fino ad un importo massimo di contributo richiesto pari a € **600.000,00**

**Codice fiscale**, **Partita IVA**, **Indirizzo**, **Comune**, **Provincia**, **Cap**: campi precompilati dall'applicativo web e non modificabili.

Qualora vi fosse la necessità di apportare delle modifiche è necessario comunicare le variazioni alla Sezione Formazione, **Ufficio Accreditamento** – tel. 041 279 5136 – 5069.

**Telefono**, **Fax, E-mail, indirizzo PEC**: campi obbligatori in cui riportare i riferimenti da utilizzare per comunicazioni riferite al progetto specifico.

**Legale rappresentante**: indicare il nominativo del legale rappresentante del soggetto proponente**.** 

**Attività (class. ATECO 2007):** campo obbligatorio ove inserire il codice che rappresenta l'attività esercitata dal soggetto proponente secondo la classificazione ATECO 2007.

**Attività economica (class. MONIT):** va indicata l'attività esercitata dal soggetto proponente secondo la classificazione UE, a tale scopo selezionare la voce più idonea tra quelle riportate dalla "Tabella 1 – Codice MONIT" in appendice alla presente guida.

**Presentazione proponente**: sintetica presentazione del soggetto proponente che metta in luce la sua rappresentatività e il grado di raccordo con i sistemi produttivi locali.

### **SCHEDA N. 3 – PARTNER**

La scheda contiene i dati necessari alla valutazione delle caratteristiche del partenariato che si intende introdurre nel progetto e va compilata in maniera accurata affinché la valutazione del partenariato previsto possa essere effettuata nel miglior modo possibile.

È necessario prevedere una scheda 3 per ogni partner del progetto. Le informazioni inserite in questa scheda devono essere coerenti con quanto dichiarato nel modulo di adesione in partnership.

Si ricorda che:

- le proposte progettuali presentate da organismi accreditati o in via di accreditamento devono prevedere obbligatoriamente un **partenariato pluriaziendale;**
- dovranno essere previsti, fin dalla fase di presentazione dei progetti, **almeno due partenariati operativi** individuati tra i seguenti organismi: associazioni di categoria, organizzazioni sindacali, camere di commercio, enti bilaterali, organizzazioni di distretto.

Se funzionali agli obiettivi progettuali, possono essere attivati anche altri **partenariati operativi o di rete**, con gli Organismi di seguito elencati: associazioni di categoria, organizzazioni sindacali, camere di commercio, enti bilaterali, organizzazioni di distretto, università, istituti di ricerca, istituti tecnici, istituti professionali e enti di formazione.

L'inserimento, in qualità di partner operativi accreditati non potrà avvenire successivamente all'approvazione dei progetti. Potrà, invece, essere valutato l'inserimento successivo di partner operativi che presentano un elevato grado di competenza e professionalità, non diversamente fruibili tramite il ricorso a prestazioni individuali, che possono portare valore aggiunto al progetto e contribuire al raggiungimento degli obiettivi progettuali.

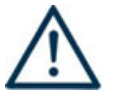

Saranno privilegiati i progetti che prevedono nel partenariato:

− la partecipazione di **imprese socialmente responsabili** ossia di imprese che, in base alla **griglia di autovalutazione,** superano la soglia minima prevista dal set di requisiti definiti a livello nazionale nell'ambito del progetto interregionale/transnazionale "Creazione di una rete per la diffusione della Responsabilità Sociale d'Impresa"<sup>1</sup>;

**Denominazione soggetto partner**: riportare la denominazione o ragione sociale per esteso ed eventualmente l'acronimo.

#### **ATTENZIONE**

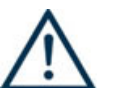

 $\overline{a}$ 

Le partnership devono essere rilevate anche nello specifico modulo di adesione **(Allegato C** al presente Decreto**)** che deve essere trasmesso agli uffici regionali **unitamente al formulario quale parte integrante e sostanziale dello stesso.**

Il Soggetto proponente dovrà tenere agli atti, per ogni partner aziendale, la Dichiarazione unica per le imprese (**Allegato E**) e la Dichiarazione imprese collegate (**Allegato F**) debitamente compilate che dovranno essere presentate su richiesta dell'Amministrazione Regionale.

<sup>&</sup>lt;sup>1</sup> La griglia di autovalutazione è pubblicata nel portale http://www.cliclavoroveneto.it/progetto-interregionale-transnazionale Il set di indicatori nazionali, al momento in corso di sperimentazione, è il frutto del lavoro dei rappresentanti della Regione del Veneto e la Regione Liguria, con la partecipazione del Ministero dello Sviluppo Economico, del Ministero del Lavoro e del Ministero delle Politiche Agricole, Alimentari e Forestali, dell'INAIL, dell'INEA e di altre 11 Regioni italiane, di numerosi esperti e docenti che hanno raccolto diverse esperienze regionali nell'ambito del progetto interregionale/transnazionale "Creazione di una rete per la diffusione della Responsabilità Sociale d'Impresa".

Il Soggetto proponente dovrà, inoltre, inviare la "Dichiarazione modulistica partner aziendali" (**Allegato B**) con la quale attesta che le dichiarazioni di cui agli Allegati E ed F sono conservate presso i propri uffici e che ne ha verificato la veridicità.

**Tipologia partenariato:** scegliere tra le opzioni presenti una delle seguenti:

- − Partenariato aziendale (AZ)
- − Partenariato non aziendale (NA per partner operativo e/o partner di rete)

**Codice fiscale**: si suggerisce di prestare attenzione nella compilazione di tale campo in quanto è la chiave per l'individuazione del soggetto partner.

**Dimensione partner:** selezionare **una** tra le seguenti opzioni:

- − Micro
- − Piccola
- − Media
- − Grande

**Numero addetti:** inserire il numero di lavoratori occupati (dipendenti e collaboratori purché inseriti in modo stabile) presso il partner.

**Partita IVA, Indirizzo sede legale, Comune sede legale, Istat Comune sede legale, Provincia sede legale, Tel, Fax, E-mail, E-mail PEC, Legale rappresentante partner, Referente soggetto partner, Telefono referente, Cellulare referente, E-mail referente:** riportare i dati anagrafici del soggetto partner.

**Nota Bene:** inserire tutte le informazioni valide per il reperimento diretto del referente aziendale, privilegiando, ove possibile, contatti mail o numeri telefonici diretti del partner aziendale referente.

**Forma giuridica partner:** selezionare **una** delle opzioni riportate nella "Tabella 2 – Forma giuridica" in appendice alla presente guida.

**Altre caratteristiche del partner:** selezionare una o più delle opzioni proposte. Il campo è **obbligatorio**. Le opzioni disponibili sono:

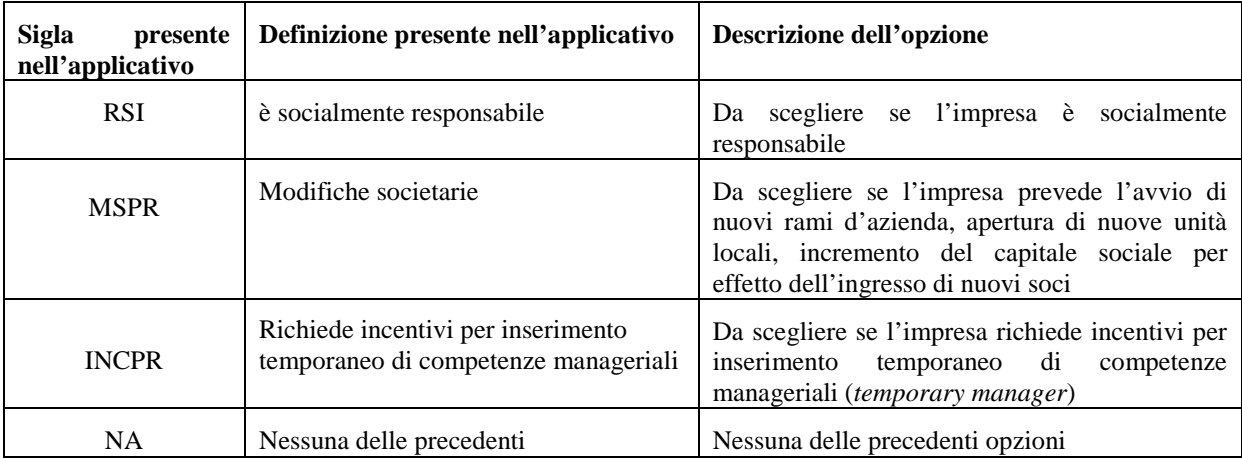

Partner accreditato: specificare se il partner è accreditato selezionando una delle due opzioni "SI"/"NO".

**Codice accreditamento partner:** nel caso di un partner accreditato tale campo è obbligatorio.

**Attività (class. ATECO):** attività esercitata dal soggetto partner secondo la classificazione ATECO 2007.

**Attività economica (class. MONIT):** si tratta dell'attività esercitata dal soggetto partner secondo la classificazione UE. Selezionare dal menù la voce più idonea tra quelle riportate nella "Tabella 1 – Codice MONIT" in appendice alla presente guida.

**Presentazione del partner:** fornire informazioni dettagliate sul profilo e sulle attività del partner in relazione al progetto presentato.

**Descrizione ruolo:** descrivere il ruolo che intende ricoprire il partner e che deve essere formalizzato in fase di presentazione del progetto.

**Funzioni affidate:** selezionare dal menù a tendina una delle opzioni della "Tabella 3 – Funzioni affidate ai partner" riportata in appendice alla presente guida.

Le funzioni selezionate devono essere coerenti con quanto specificato nel campo **"Descrizione ruolo".** 

Nel caso vengano affidate più funzioni, è possibile effettuare una scelta multipla.

#### **SCELTA MULTIPLA**

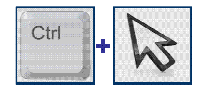

Nell'applicativo web per la presentazione dei progetti FSE, nei campi che prevedono la possibilità di scegliere più di una delle opzioni proposte, la scelta può essere effettuata tenendo premuto il tasto della tastiera "control – ctrl" ed in contemporanea "cliccando" sulle voci del menù desiderate con il tasto sinistro del mouse.

**Importo previsto affidamento**: campo **obbligatorio** nei seguenti casi:

- − per i partner non aziendali che hanno un budget assegnato (partner operativi);
- − per i partner aziendali che intendono usufruire delle spese ammissibili al FESR deve essere indicata la quota prevista per tali spese;
- − per i partner aziendali che intendono usufruire di incentivi all'inserimento temporaneo di competenze manageriali

**Ruolo referente**: indicare brevemente il ruolo del referente del partner nel progetto specifico.

**Numero destinatari riferibili all'impresa:** specificare il numero di destinatari (allievi) riferiti al partner aziendale, di cui alla presente scheda, che si intende mettere in formazione.

#### **SCHEDA N. 4 – FINALITA' DEL PROGETTO**

Nella scheda devono essere dettagliatamente descritte le caratteristiche generali e gli obiettivi del progetto presentato.

La descrizione deve specificare come il progetto intende rispondere ai fabbisogni di formazione e crescita nel medio periodo espressi dal tessuto imprenditoriale o in relazione al/ai settori prescelti o in relazione ai profili professionali oggetto dell'intervento in base alla tipologia di progetto individuata.

#### **Motivazione intervento/rilevazione fabbisogni**: descrivere:

- − la coerenza del progetto con la situazione socio-economica territoriale;
- − i fabbisogni formativi e la coerenza degli interventi prescelti con le esigenze delle aziende coinvolte;
- − la tipologia progettuale scelta, motivandone la coerenza con gli interventi previsti.

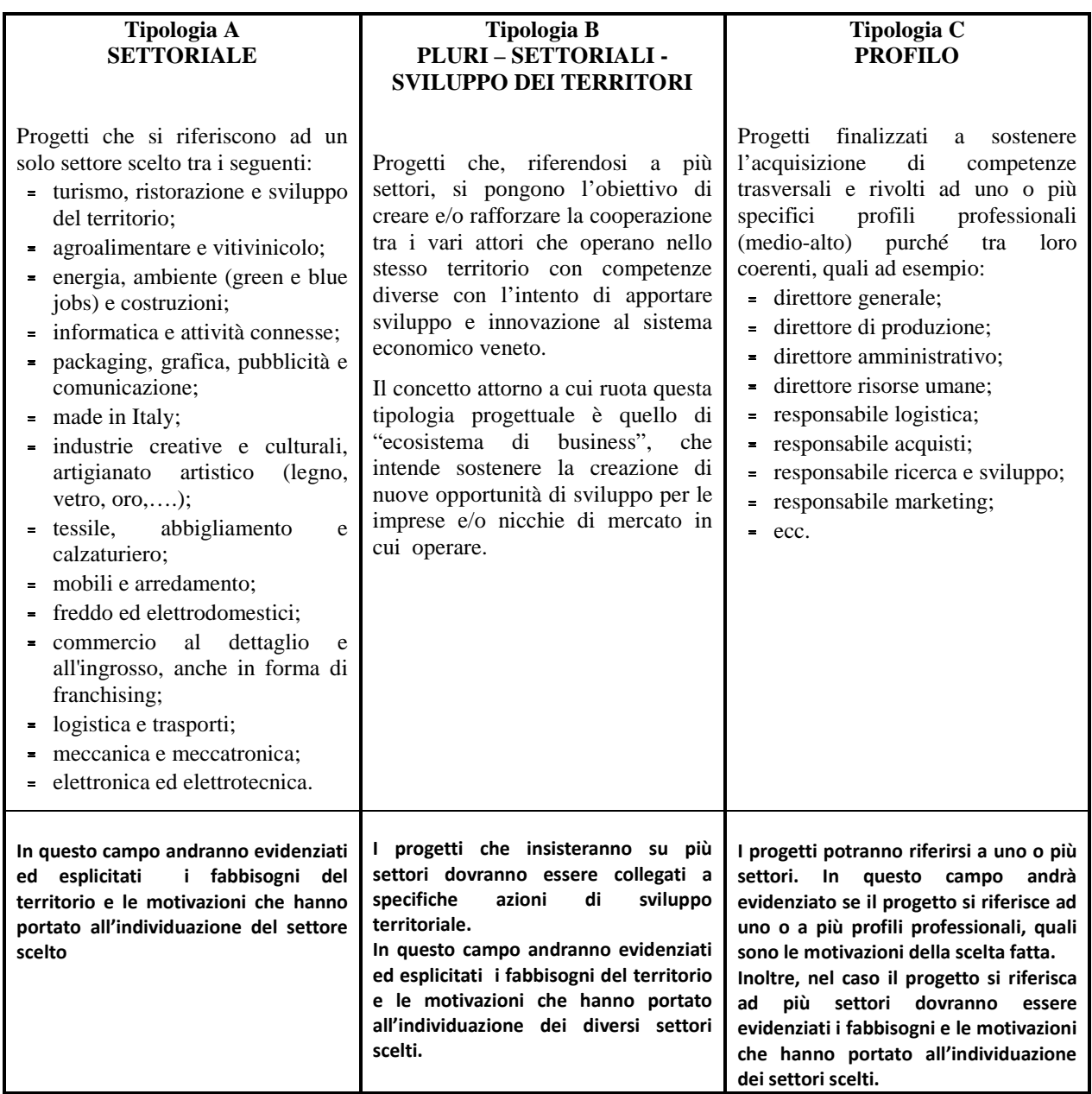

Descrivere, inoltre, qualora sia previsto, le eventuali spese imputabili al FESR**,** nonché dare sintetica evidenziazione delle caratteristiche del progetto che possono rappresentare una premialità (secondo quanto previsto dal paragrafo 8 – Allegato B della Direttiva di riferimento).

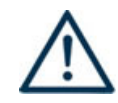

**ATTENZIONE:** Si ricorda che la valutazione sarà effettuata in base a criteri che intendono privilegiare i progetti che prevedono:

- l'adesione a specifici **Accordi di Programma Quadro (APQ)** sottoscritti dalla Regione del Veneto, adeguatamente evidenziati e dimostrati in sede di presentazione del progetto;
- lo sviluppo di tematiche collegate alla **green e blue economy** o comunque ai settori che maggiormente possono contribuire agli obiettivi di Europa 2020;
- la partecipazione di **imprese socialmente responsabili** ossia di imprese che, in base alla griglia di autovalutazione, superano la soglia minima prevista dal set di requisiti definiti a livello nazionale nell'ambito del progetto interregionale/transnazionale "Creazione di una rete per la diffusione della Responsabilità Sociale d'Impresa"<sup>2</sup>;
- interventi di accompagnamento che comportano la **mobilità interregionale/transnazionale** dei destinatari;
- particolare attenzione alla dimensione di genere nella descrizione del contesto, nella definizione degli interventi, degli obiettivi e dei contenuti;
- azioni mirate allo sviluppo di specifiche aree geografiche affette da svantaggi naturali o demografici (strategia aree interne, aree montane)..

#### **Obiettivi formativi:** descrivere:

 $\overline{a}$ 

- − la coerenza della proposta progettuale con il POR, con particolare riferimento all'Obiettivo Specifico al quale il bando si riferisce;
- − le finalità delle attività progettuali e il loro collegamento alle priorità stabilite dalla Direttiva;
- − la rispondenza degli interventi prescelti con i fabbisogni professionali e formativi delle aziende coinvolte;
- − la coerenza interna degli obiettivi della proposta con gli interventi formativi e/o di accompagnamento previsti.
- − le finalità degli interventi di accompagnamento ed il loro raccordo con gli interventi formativi previsti;
- − eventuali interventi di accompagnamento che comportano la mobilità interregionale, transnazionale dei destinatari
- − le finalità cui rispondono le eventuali borse previste e il raccordo con le esigenze delle aziende coinvolte
- − le caratteristiche del **temporary manager** a cui eventualmente l'azienda intende fare ricorso per le specifiche competenze manageriali

<sup>&</sup>lt;sup>2</sup> La griglia di autovalutazione è pubblicata nel portale http://www.cliclavoroveneto.it/progetto-interregionale-transnazionale. Il set di indicatori nazionali, al momento in corso di sperimentazione, è il frutto del lavoro dei rappresentanti della Regione del Veneto e la Regione Liguria, con la partecipazione del Ministero dello Sviluppo Economico, del Ministero del Lavoro e del Ministero delle Politiche Agricole, Alimentari e Forestali, dell'INAIL , l'INEA e di altre 11 Regioni italiane, di numerosi esperti e docenti che hanno raccolto diverse esperienze regionali nell'ambito del progetto interregionale/transnazionale "Creazione di una rete per la diffusione della Responsabilità Sociale d'Impresa".

Destinatari: descrivere i profili professionali dei soggetti coinvolti e i fabbisogni professionali e formativi a cui la proposta progettuale intende rispondere.

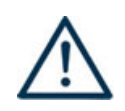

## **ATTENZIONE**

Si ricorda che sono soggetti destinatari:

- − lavoratori occupati presso imprese private operanti in unità localizzate sul territorio regionale con le modalità contrattuali previste dalla normativa vigente;
- − titolari d'impresa, coadiuvanti d'impresa;
- − liberi professionisti, lavoratori autonomi.

Non sono ammissibili destinatari:

- − riferibili ai settori della pesca, della sanità e socio-assistenziale, nonché i soggetti che abbiano un rapporto di lavoro di qualsiasi tipo con gli organismi di formazione, accreditati o non, con gli organismi di diritto pubblico e le imprese a partecipazione maggioritaria pubblica;
- − cosiddetti lavoratori sospesi in CIGO, CIGS o CIG in deroga, in mobilità, o soggetti ad accordi aziendali per l'attivazione di contratti di solidarietà o altre prestazioni a sostegno del reddito, in quanto beneficiari di provvedimenti specifici.

**Numero destinatari:** inserire il numero di persone **(codici fiscali diversi)** che usufruiranno degli interventi (formativi e/o di accompagnamento).

**Nota Bene**: Qualora lo stesso soggetto partecipi sia ad interventi formativi che ad interventi di accompagnamento, deve essere conteggiato 1 volta soltanto.

**Codici priorità**: indicare, selezionando **una o più** delle opzioni proposte, gli elementi di premialità che caratterizzano il progetto ai fini della valutazione per l'inserimento nella graduatoria di merito. E' possibile selezionare una o più delle seguenti opzioni:

- <sup>−</sup> MOB GEO interventi di accompagnamento che vengono realizzati fuori regione o all'estero
- sviluppo tematiche collegate green/blue economy o settori che contribuiscono obiettivi Europa 2020
- <sup>−</sup> SPE GEO azioni mirate allo sviluppo di specifiche aree geografiche affette da svantaggi naturali o demografici (strategia aree interne, aree montane)
- <sup>−</sup> APQ adesione a specifici Accordi di Programma Quadro sottoscritti dalla Regione del Veneto

**E' possibile effettuare una scelta multipla.** 

**Tipologie di intervento:** descrivere come si compone e si articola la proposta progettuale, in termini di interventi formativi e di attività di accompagnamento e la loro capacità di rispondere agli obiettivi formativi precedentemente illustrati.

**Modalità di diffusione:** indicare le modalità e i tempi di diffusione/promozione del progetto, dei risultati e delle iniziative (ad esempio promozione a mezzo stampa, invio di mail, telemarketing, etc).

**Modalità di valutazione e monitoraggio:** indicare le modalità che si intendono adottare per il monitoraggio delle attività progettuali e la valutazione dei risultati del progetto.

**Viaggi dei destinatari:** descrivere, se previsti, i viaggi dei destinatari regionali/interregionali/transnazionali, l'esigenza alla quale rispondono e il relativo apporto al progetto. Le sedi e le località prescelte vanno indicate nei dettagli nelle Schede 6 relative alle Visite di studio/aziendali.

**Nota Bene:** Le attività formative svolte in modalità learning week con la metodologia outdoor non sono da inserire come viaggi dei partecipanti.

#### **Scheda 4- Parte finanziaria**

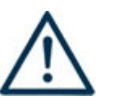

**Nel nuovo formulario, il piano finanziario è distinto in Costi di progetto (da imputare nella scheda 4) e Costi di intervento (da imputare in ciascuna scheda 6).** 

Nella Scheda 4 si trova la parte del piano finanziario riguardante le fonti di finanziamento (categoria A) ed i costi del progetto relativi alle spese a valere sul FESR (categoria B5).

Le voci finanziarie sono composte dal valore unitario e dalla quantità, la loro moltiplicazione (**attenzione che il prodotto NON E'AUTOMATICO**) dà il valore totale.

Si può accedere al piano finanziario aggregato dal link RIEPILOGO PIANO FINANZIARIO riportato nella pagina Indice delle Schede.

Va prestata particolare attenzione alla quadratura tra le fonti di finanziamento ( categoria A) ed i costi del progetto (sia quelle riportate in scheda 4 che quelle relative alla scheda 6).

### **VOCI FINANZIARIE:**

**A1. Contributo pubblico**: va inserito il contributo pubblico richiesto.

**A2.1 Retribuzioni e oneri personale dipendente beneficiario**: imputare l'importo previsto per il costo del lavoro del personale in formazione (solo per progetti che prevedono attività di formazione e che hanno scelto il regime di esenzione ex Reg. UE 651/14).

**Nota Bene:** Il medesimo importo va inserito, obbligatoriamente **ANCHE** nella voce Retribuzioni e oneri personale dipendente beneficiario (Voce B2.24) in scheda 6.

#### **B5: Spese FESR:**

Esclusivamente nel caso di avvio di **nuovi rami d'azienda**, apertura di **nuove unità locali**, incremento del capitale sociale per effetto dell'**ingresso di nuovi soci** (in percentuale non inferiore al 20%)**,** è possibile prevedere la richiesta di un contributo anche per le tipologie di spesa a valere sul FESR non superiore al **40%** del contributo pubblico richiesto totale del progetto:

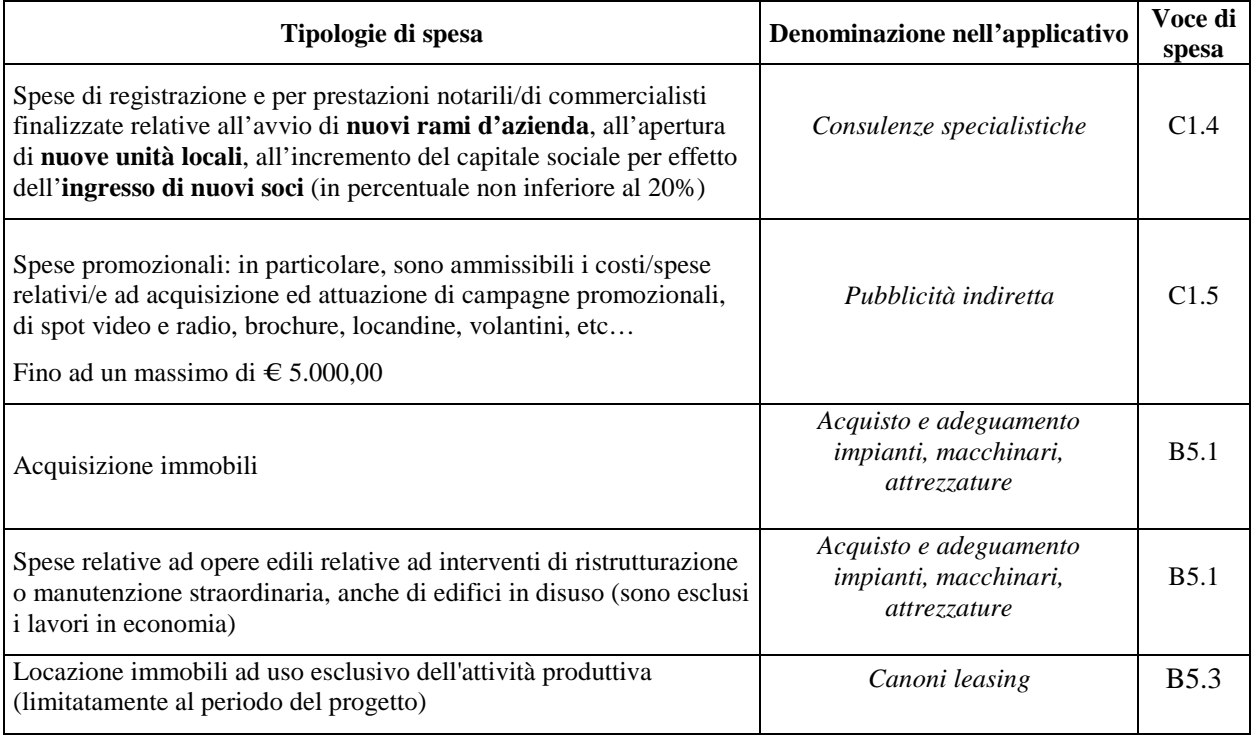

# **ALLEGATO D al Decreto n. 54 del 22/01/2016** pag. 14/30

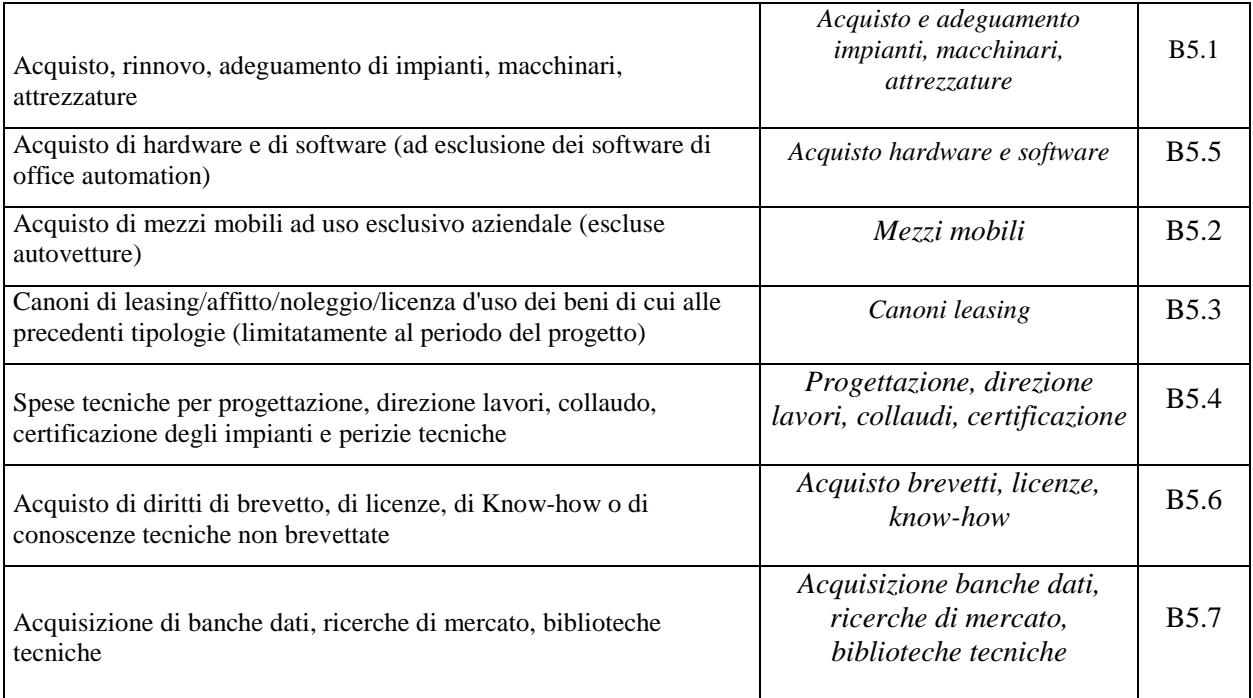

Per tutti gli altri progetti è possibile prevedere la richiesta di un contributo anche per le tipologie di spesa a valere sul FESR non superiore al **30%** del contributo pubblico richiesto totale del progetto:

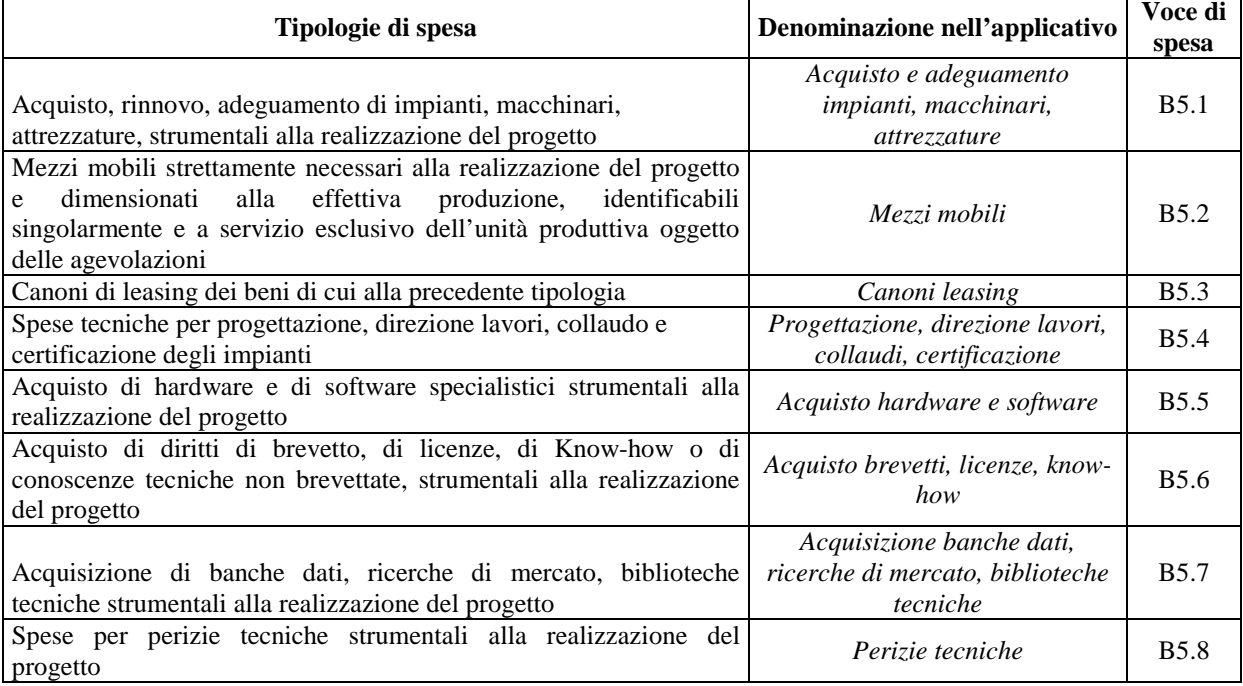

**B6.1 Incentivi all'assunzione:** inserire il valore relativo alla retribuzione annua lorda per ogni nuovo inserimento temporaneo di figure in possesso di competenze manageriali, secondo i limiti e le indicazioni specificate nella Direttiva All. B al paragrafo 12.1.7.

### **SCHEDA N. 5 – AIUTI DI STATO**

La scheda permette di identificare la tipologia di aiuto richiesto e le dimensioni delle imprese coinvolte.

**Tipologia di aiuto**: selezionare una soltanto tra le opzioni:

- − Regime di esenzione ex Reg. (UE) 651/2014 per progetti che comprendono interventi formativi e di accompagnamento (non ammissibili spese di sussistenza per *learning week*, visite di studio e visite aziendali, spese FESR);
- − Regime de minimis ex Reg. 1407/2013: la scelta di tale regime permette di prevedere interventi formativi e di accompagnamento e tipologie di spesa a valere sul FESR;
- − Regime di esenzione Reg. UE 702/14 per progetti (attività di formazione e di accompagnamento, FESR) rivolti ad imprese del settore agricolo (escluse le grandi imprese).

Si ricorda che, nel caso di imprese del settore agricolo, il Soggetto proponente può, comunque, optare per l'erogazione dell'aiuto alla formazione in conformità al **Reg. UE n. 1407/2013** del 17 dicembre 2013 relativo all'applicazione degli articoli 107 e 108 del trattato sul funzionamento dell'Unione europea **agli aiuti "de minimis".** 

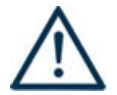

# **ATTENZIONE**

Si ricorda che ciascun progetto deve fare riferimento ad **un solo** regime di aiuto.

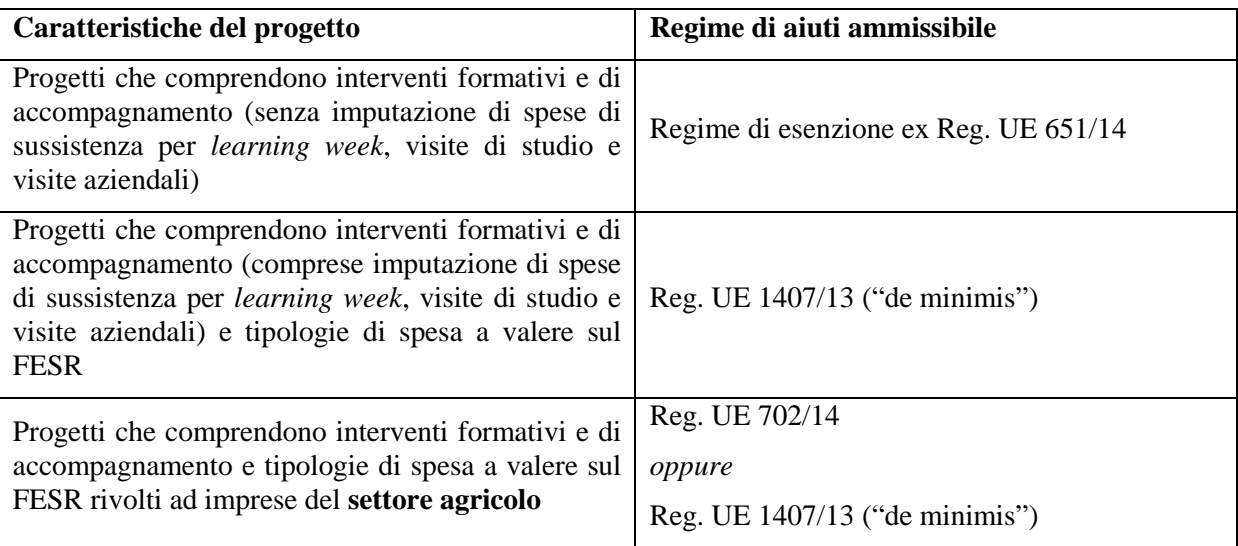

**Dimensioni impresa**: selezionare dal menu a tendina l'opzione relativa alla dimensione della/delle impresa/e partner aziendale di progetto. E' possibile effettuare scelte multiple.

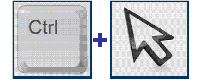

### **SCELTA MULTIPLA**

Nell'applicativo web per la presentazione dei progetti FSE, nei campi che prevedono la possibilità di scegliere più di una delle opzioni proposte, la scelta può essere effettuata tenendo premuto il tasto della tastiera "control – ctrl" ed in contemporanea "cliccando" sulle voci del menù desiderate con il tasto sinistro del mouse.

Si ricorda che **ogni impresa partner è tenuta a compilare e sottoscrivere** il modulo di "Dichiarazione unica per le imprese" (**Allegato E** al presente Decreto**)**.

Qualora ci si avvalga del regime di aiuti alla formazione – ex **Reg. UE 651/14**, è necessario tenere presente che le percentuali di cofinanziamento dipendono dalla dimensione dell'impresa come riportato nella tabella sottostante:

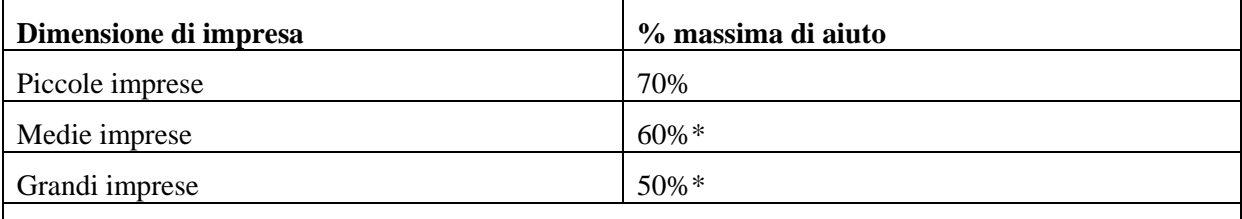

\* Le percentuali sopra indicate possono essere aumentate del 10% per gli interventi rivolti alla formazione di lavoratori con disabilità o di lavoratori svantaggiati (come da Reg. (UE) 651/14).

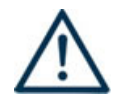

# **ATTENZIONE**

Si ricorda che la mancata compilazione o la compilazione incompleta della Scheda 5 **rende inammissibile il progetto** 

# **ALLEGATO D al Decreto n. 54 del 22/01/2016** pag. 17/30

#### **SCHEDA N. 6 – INTERVENTI**

A differenza del formulario utilizzato in precedenza, la Scheda 6 degli interventi è dinamica e i campi compilabili vengono resi visibili a seconda della tipologia intervento scelta.

La stessa scheda, dunque, sostituisce le precedenti schede 7 Interventi formativi e 8 Interventi di sistema/accompagnamento/stage.

A seconda della tipologia di intervento, la Scheda 6 si presenterà con un numero di campi diverso.

Attenzione, perché questo non vale per le voci finanziarie che rimangono le stesse, in numero e categoria, a prescindere dalla tipologia intervento.

Per la compilazione dei campi di questa scheda si faccia riferimento al Manuale Utente dell'applicativo di presentazione progetti "APPROVO".

Ogni intervento FORMATIVO E DI ACCOMPAGNAMENTO previsto nel progetto deve essere adeguatamente descritto in una Scheda 6 Interventi. È necessario prevedere una scheda per ogni intervento.

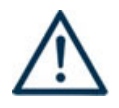

### **ATTENZIONE**

Per poter effettuare la compilazione di ciascuna scheda 6 è necessario selezionare la **TIPOLOGIA INTERVENTO** nel menù a tendina e scegliere una sola opzione tra quelle indicate e relative alle attività formative e di accompagnamento ammesse dalla Direttiva.

Per poter procedere con la compilazione si deve cliccare su "nuovo intervento" e, al termine della stessa, salvarlo con la relativa "conferma intervento".

#### **Gli interventi selezionabili sono esclusivamente i seguenti**:

- − Interventi di aggiornamento di breve durata D03 (2 16 ore)
- − Interventi di aggiornamento e perfezionamento tematico di media durata D02 (17 50 ore)
- − Interventi di aggiornamento e perfezionamento tematico di lunga durata D01 (51 160 ore)
- − Interventi di specializzazione D08 (161 300 ore)
- Learning week -LEW (40 ore)
- − Assistenza/consulenza di gruppo (COG Assistenza e consulenza di gruppo)
- − Assistenza/consulenza individuale (COI Assistenza e consulenza individuale)
- − Coaching di gruppo (CGG Coaching di gruppo)
- − Coaching individuale (COA Coaching individuale )
- − Visite di studio/visite aziendali entro i confini regionali (VSA Visite studio/aziendali)
- − Visite di studio e/o visite aziendali fuori regione (ISM Incontri e scambio per la mobilità)
- − Action research (ARH Action research)
- − Project work (PWK Project work)
- − Seminari informativi (SEI Seminari informativi)
- − Workshop/focus group (WOF Workshop/focus group
- − Borse di ricerca applicata (BIC Borse individuali scambio centri)

# **ALLEGATO D al Decreto n. 54 del 22/01/2016** pag. 18/30

- $-$  Borse di alto apprendistato per master e/o dottorati di ricerca (DOT Dottorati di ricerca)<sup>3</sup>
- − Borse per la partecipazione a corsi di perfezionamento (BSA Borse aziendali master )

**Numero intervento:** questo campo è automaticamente compilato dal sistema.

**Titolo intervento:** Si consiglia di nominare gli interventi con titoli che aiutino a distinguerli dagli altri.

**Comune sede dell'intervento:** questo campo va compilato con l'inserimento del comune sede dell'intervento

**Ore totali intervento:** riportare il numero delle ore di **ciascuna singola edizione** dell'intervento secondo i parametri minimi e massimi indicati nella Direttiva

**Tipologia intervento:** la tipologia di intervento è già stata precedentemente selezionata (vedi indicazioni in premessa scheda 6).

**Tipologia destinatari previsti:** selezionare nel box a destra la tipologia di destinatari previsti e ammessi dalla direttiva, inserendo il numero.

**NOTA BENE:** Non sono ammissibili destinatari:

- − riferibili ai settori della pesca, della sanità e socio-assistenziale, nonché i soggetti che abbiano un rapporto di lavoro di qualsiasi tipo con gli organismi di formazione, accreditati o non, con gli organismi di diritto pubblico e le imprese a partecipazione maggioritaria pubblica;
- − cosiddetti lavoratori sospesi in CIGO, CIGS o CIG in deroga, in mobilità, o soggetti ad accordi aziendali per l'attivazione di contratti di solidarietà o altre prestazioni a sostegno del reddito, in quanto beneficiari di provvedimenti specifici.

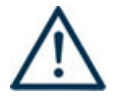

 $\overline{a}$ 

### **ATTENZIONE**

**Un destinatario può partecipare ad una sola edizione** di una stessa tipologia di attività.

**Numero totale destinatari:** campo calcolato automaticamente dal sistema.

**Numero edizioni previste:** riportare il numero anche nel caso di un'unica edizione.

**Numero imprese previste:** indicare il numero di imprese destinatarie a cui è rivolta l'attività formativa di accompagnamento.

**Per le tipologie di intervento formative (D01,D02,D03, D08 e LEW) i campi da compilare sono i seguenti:** 

**Descrizione intervento:** descrivere le fasi di sviluppo degli interventi e gli obiettivi che con ognuno di essi si intende perseguire, evidenziando la coerenza con quanto specificato nella Scheda n. 4 (nel campo "Motivazione intervento/fabbisogni e obiettivi formativi"); descrivere la coerenza delle attività e delle metodologie utilizzate con i contenuti e gli obiettivi formativi.

**Tecnologie e attrezzature:** descrivere le attrezzature che sosterranno la formazione nelle diverse fasi, i sistemi operativi di supporto e il loro grado di avanzamento tecnologico.

**Modalità di valutazione previste:** descrivere in maniera dettagliata le modalità con cui verrà effettuata la valutazione delle competenze in esito e gli ambiti di apprendimento che si intendono verificare.

<sup>&</sup>lt;sup>3</sup> Nel caso siano previste sia borse di alto apprendistato per i master che borse di alto apprendistato per i dottorati di ricerca nell'ambito dello stesso progetto, dovranno essere compilate due diverse schede intervento che dettaglino le caratteristiche di ciascuna borsa.

**Descrizione del profilo professionale:** fornire una adeguata descrizione del profilo professionale cui l'intervento è indirizzato.

**Metodologie didattiche previste:** selezionare le metodologie didattiche che si intendono utilizzare selezionando nel box a destra **esclusivamente** tra quelli previsti dalla Direttiva al Paragrafo 4 di seguito elencati:

- formazione in presenza (FPR);
- apprendimento intergenerazionale (INT) ;
- − formazione intervento (FIN);
- − project work (PWK);
- − role play (RPL);
- − testimonianze (TES);
- − utilizzo di filmati (FIL);
- − problem based learning (PBL);
- − formazione a distanza (FAD)
- − outdoor (OUT) **DA UTILIZZARE SOLO PER INTERVENTI DI LEARNING WEEK**;

**Area intervento formativo (FOT):** selezionare dal menu nel box a destra il codice di attività a cui è rivolto l'intervento formativo tra quelli riportati nella "Tabella 5 – Codice FOT" della presente guida.

**Classificazione PLOTEUS:** selezionare dal menu nel box a destra il settore di inquadramento dell'intervento tra quelli riportati nella "Tabella 4 – Codice PLOTEUS" della presente guida.

**Attestazione rilasciata:** selezionare dal menu nel box a destra una delle seguenti opzioni:

- − Attestato di frequenza
- − Attestato risultati di apprendimento

**Percentuale ore aula:** riportare la percentuale di formazione in aula prevista .

**Percentuale ore FAD:** riportare la percentuale di FAD se prevista.

**Percentuale ore outdoor:** riportare la percentuale di formazione outdoor prevista.

**Percentuale ore Project work**: riportare la percentuale di project work previste

**Percentuale docenti senior**: inserire la percentuale di docenti senior previsti

**Percentuale docenti middle**: inserire la percentuale di docenti middle previsti

**Percentuale docenti junior**: inserire la percentuale di docenti junior previsti

#### **Per le tipologie di intervento non formative (COG, COI, COA, CGG, ISM, VSA, WOF, SEI, ARH, PWK, BIC, DOT, BSA) i campi da compilare sono i seguenti:**

**Descrizione del servizio:** descrivere le fasi di sviluppo degli interventi e gli obiettivi che con ognuno di essi si intende perseguire, evidenziando la coerenza delle attività e delle metodologie utilizzate con i contenuti e le attività formative di riferimento.

**Sede intervento**: campo compilato automaticamente dal sistema in riferimento alla sede formativa del Soggetto proponente. Qualora il campo non fosse pertinente, indicare il numero 0.

**Riferimento altro intervento:** inserire il numero dell'intervento formativo a cui questa attività fa riferimento.

#### **Aggiungi competenza**

**Le competenze sono aggiunte dinamicamente con il tasto "Aggiungi competenza**" dalla Scheda 6 e rimosse cliccando sull'apposito tasto di eliminazione.

#### **Compilazione della scheda.**

Lo schema propone di descrivere, in relazione agli obiettivi formativi precedentemente descritti, le conoscenze, abilità e competenze da raggiungere.

Per la compilazione di questa scheda è obbligatorio utilizzare la "Sintassi per la descrizione dei Risultati di Apprendimento (R.d.A.)" riportata nelle "Linee Guida per la validazione di competenze acquisite in contesti non formali e informali", DGR n. 2895 del 28/12/2012.

**Tipo competenza:** campo libero. Indicare il numero progressivo delle competenze relative all'intervento.

**Ore previste:** inserire il numero di ore dedicate all'acquisizione della competenza

**Competenza, Conoscenza e Abilità**: riportare la descrizione della competenza rispettando la Sintassi riportata nelle "Linee Guida per la validazione di competenze acquisite in contesti non formali e informali", DGR n. 2895 del 28/12/2012.

In senso generale le definizioni di riferimento sono :

**Competenza:** comprovata capacità di utilizzare conoscenze, abilità e capacità personali, sociali e/o metodologiche, in situazioni di lavoro o di studio e nello sviluppo professionale e personale. Sono descritte in termini di responsabilità e autonomia.

**Conoscenza:** risultato dell'assimilazione di informazioni attraverso l'apprendimento. Le conoscenze sono un insieme di fatti, principi, teorie e pratiche relative ad un settore di lavoro o di studio.

**Abilità:** indicano le capacità di applicare conoscenze e di utilizzare know-how per portare a termine compiti e risolvere problemi.

**Modalità di valutazione:** indicare strumenti e modalità che saranno adottati per le verifiche in itinere e la valutazione finale.

### **Scheda 6 - Parte finanziaria**

Nella Scheda 6 si trova la parte del piano finanziario riguardante i **costi di intervento**. Le voci finanziarie sono composte dal valore unitario e dalla quantità, la loro moltiplicazione (attenzione NON AUTOMATICA!) dà il valore totale e devono essere compilate per ciascun intervento.

Si può accedere al piano finanziario aggregato dal link **RIEPILOGO PIANO FINANZIARIO riportato nella pagina Indice delle Schede**.

#### **Compilazione dei costi di intervento**

Le voci di costo relative agli interventi sono le seguenti e sono ricomprese tra le voci della tabella che appare alla fine di ogni Scheda 6 attivata:

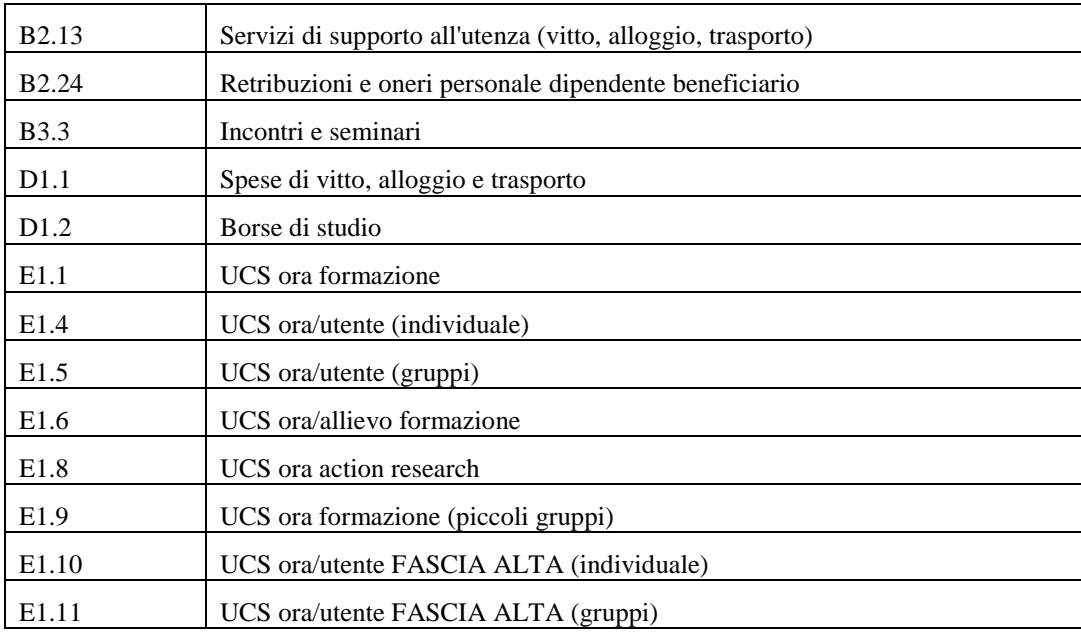

#### **VOCI FINANZIARIE:**

**Quantità:** per ciascuna voce di spesa e prevista una quantificazione in ore o in numero.

**Nota bene:** E' possibile inserire solo valori interi.

**Valore unitario**: indicare il valore corrispondente all'unita di misura.

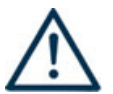

**Valore totale**: è il prodotto della quantità prevista per il valore unitario (**ATTENZIONE: NON E'UN CAMPO AUTOMATICO).** 

La tabella che segue riporta le modalità di determinazione del contributo:

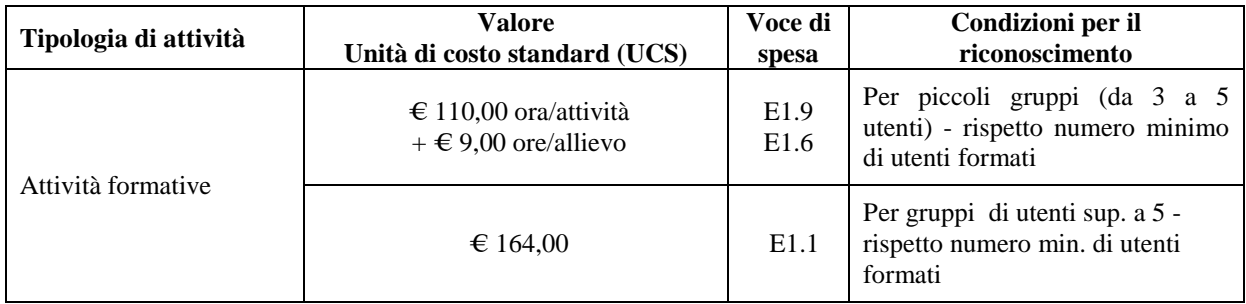

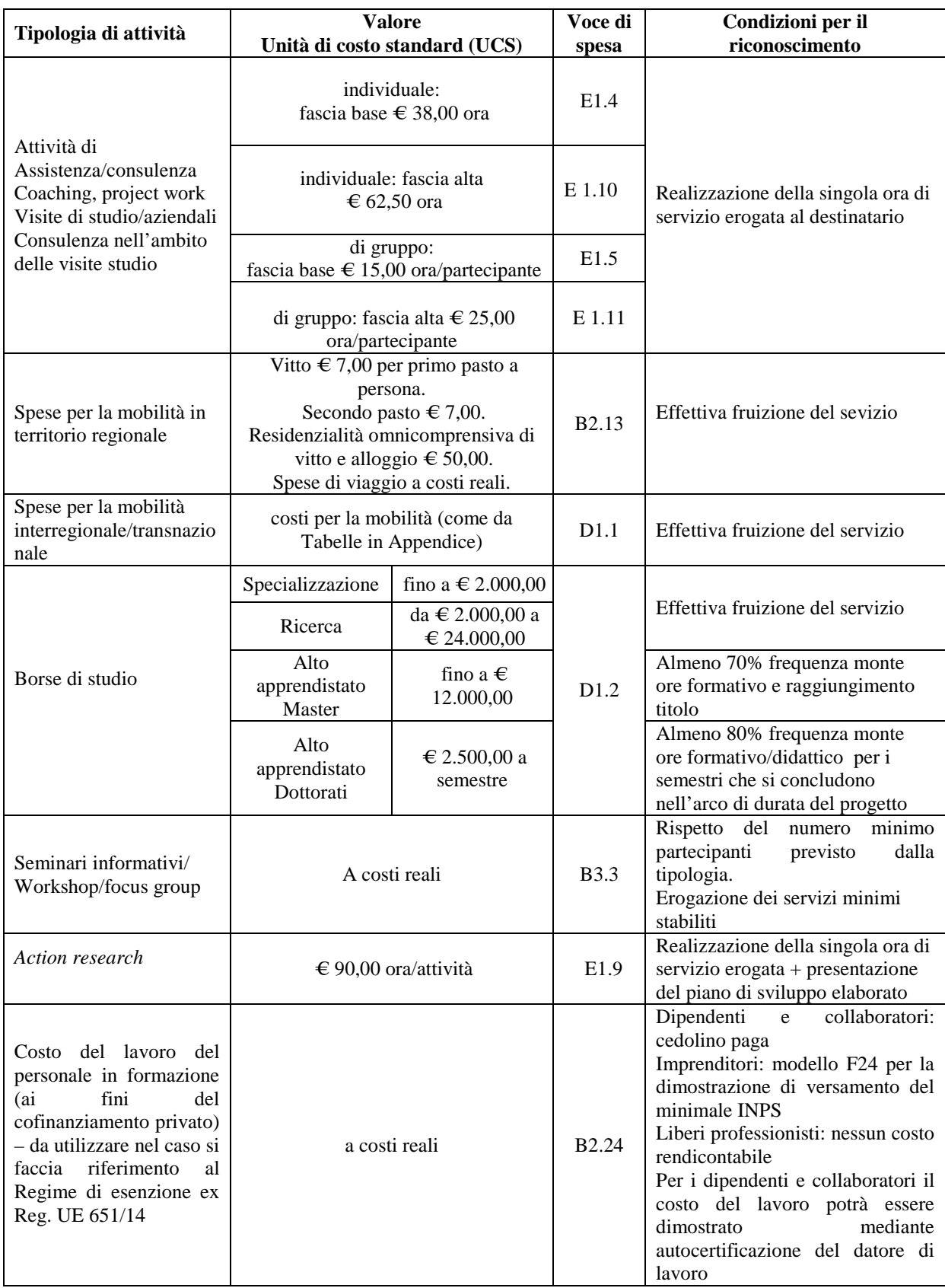

**Quantità:** per ciascuna voce di spesa è prevista una quantificazione in ore o in numero. Nel campo quantità, pertanto, vanno inserite o le ore previste per ciascuna voce o il numero nel caso di imputazione "a corpo".

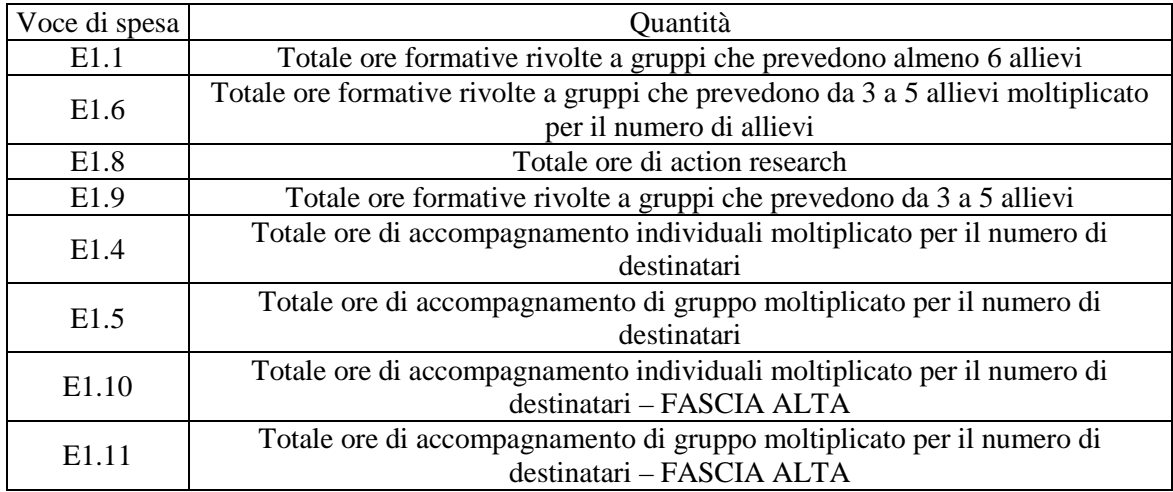

**ATTENZIONE:** È possibile inserire solo valori interi.

Per le voci E.1.1, E1.4, E1.5, E1.6, E1.8,E1.9, E1.10, E1.11 **se non si prevedono costi, indicare nel campo "quantità" il valore "0" (zero).** 

Gli esempi riportati alla pagina seguente illustrano le modalità di determinazione dei valori che devono essere inseriti nel campo "quantità" nel caso di piccoli gruppi o di gruppi comprendenti almeno 6 allievi.

**Valore unitario**: indicare il valore corrispondente all'unità di misura (massimo due decimali).

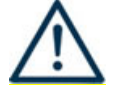

### **ATTENZIONE**

Per le voci del piano finanziario relative alla quantificazione dei costi per le attività di formazione e accompagnamento che vanno inserite nelle categorie E1.1, E1.4, E1.5, E1.6, E1.8, E1.9, E1.10, E1.11 **indicare sempre i seguenti valori unitari, anche se la categoria di spesa non viene utilizzata:** 

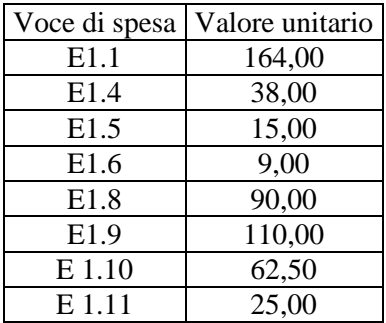

**Valore totale**: è il prodotto della quantità prevista per il valore unitario. Il campo non è gestibile dall'utente in quanto viene calcolato dall'applicativo.

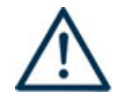

# **ATTENZIONE**

Nel caso di attività formativa rivolte a **piccoli gruppi** (da 3 a 5 allievi) il "valore totale", calcolato dall'applicativo, riguarda due distinte voci di budget:

- il costo ora/attività, pari a 110,00 euro, deve essere imputato nel campo "valore unitario" corrispondente alla voce E1.9 e deve essere moltiplicato per il numero di ore di formazione, da riportare nel campo "quantità";

- il costo ora allievo, pari a 9,00 euro, deve essere imputato nel campo "valore unitario" corrispondente alla voce E1.6 e deve essere moltiplicato per il numero di destinatari e per il numero delle ore di formazione, indicati nel campo "quantità".

#### **Esempio**

Percorso di lunga durata di 100 ore

Gruppo di destinatari previsto: 5 allievi – costo previsto a budget per gruppo di 5 soggetti € 15.500,00 cioè  $[(€ 110,00+9,00*5)*100]$  così ripatito:

E1.4 =  $\text{\textsterling}110,00*100 = \text{\textsterling}11.000,00$  $E1.6 = \text{\textsterling}9.00*5*100 = \text{\textsterling}4.500.00$ 

Nel caso di attività formativa rivolta ad un gruppo che prevede almeno 6 allievi, il "valore totale", calcolato dall'applicativo, riguarda un'unica voce di budget: il costo ora/attività, pari a 164,00 euro deve essere imputato nel campo "valore unitario" corrispondente alla voce E1.1 e deve essere moltiplicato per il numero di ore di formazione, da riportare nel campo "quantità".

#### **Esempio**

Percorso di lunga durata di 100 ore

Gruppo di destinatari previsto: 10 allievi – costo previsto a budget per gruppo di 10 soggetti € 16.400,00 cioè (€ 164,00\*100) così inserito:

E1.1 =  $\text{\textsterling}164,00*100 = \text{\textsterling}16.400,00$ 

# **ALLEGATO D al Decreto n. 54 del 22/01/2016** pag. 25/30

### **APPENDICE**

### **Tabella 1 – Codice MONIT**

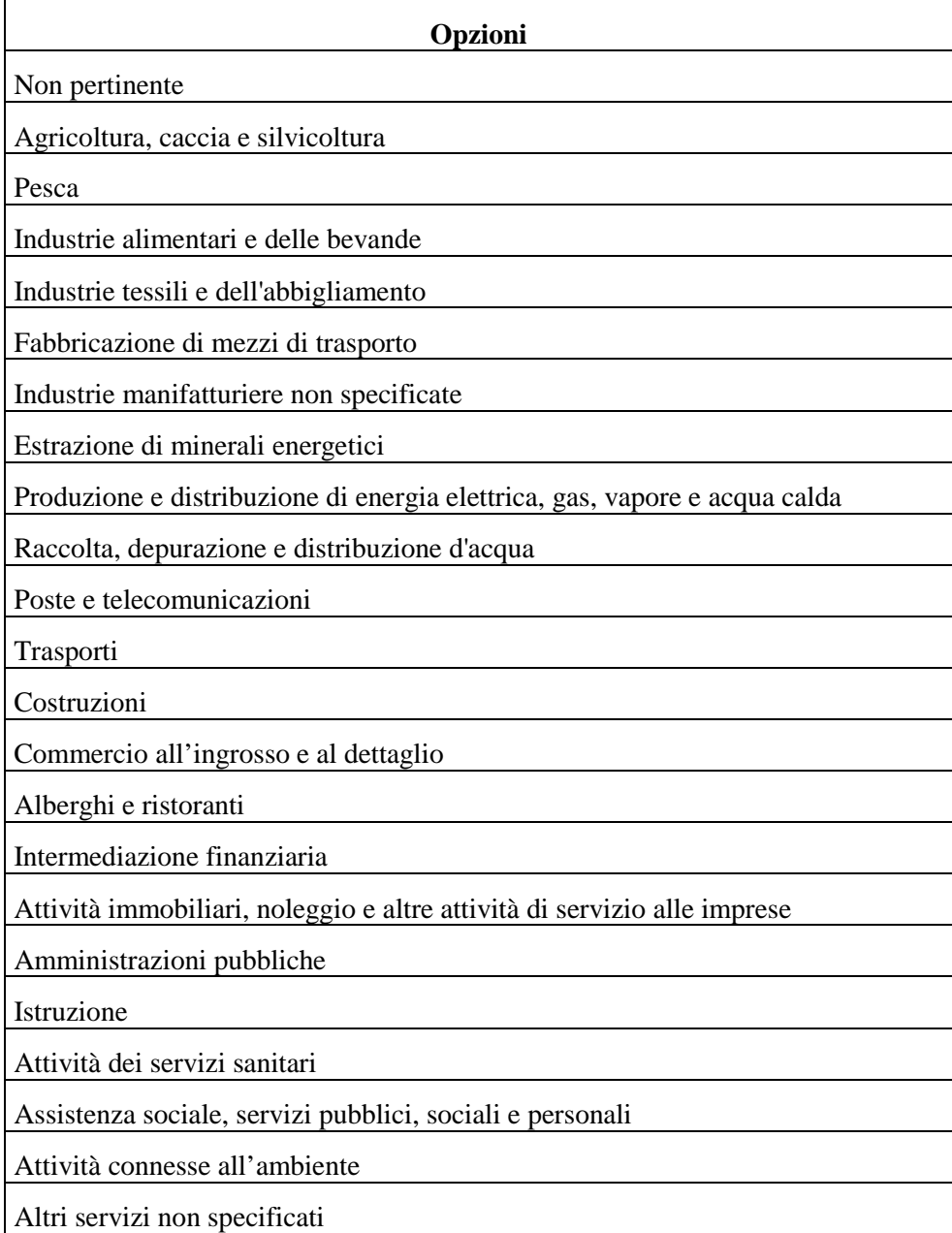

# **Tabella 2 – Forma giuridica**

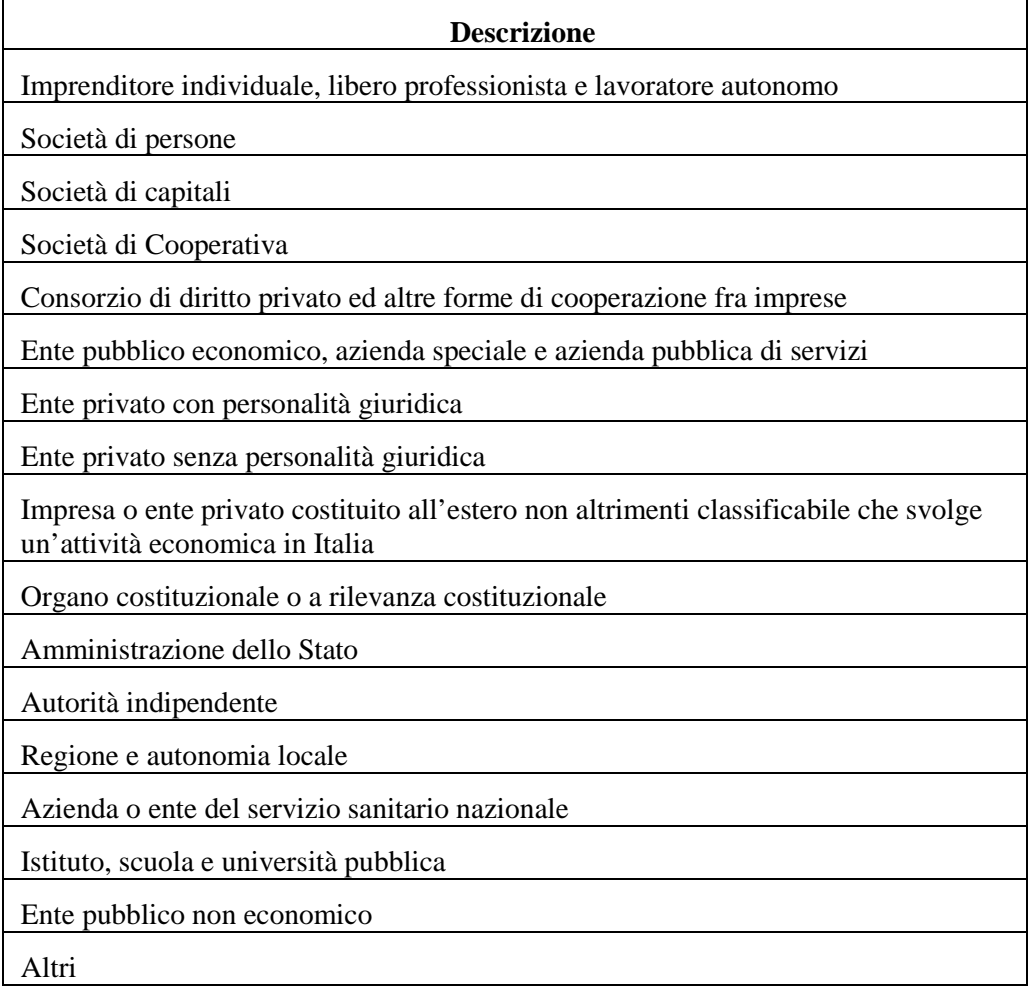

# **Tabella 3 – Funzioni affidate ai partner**

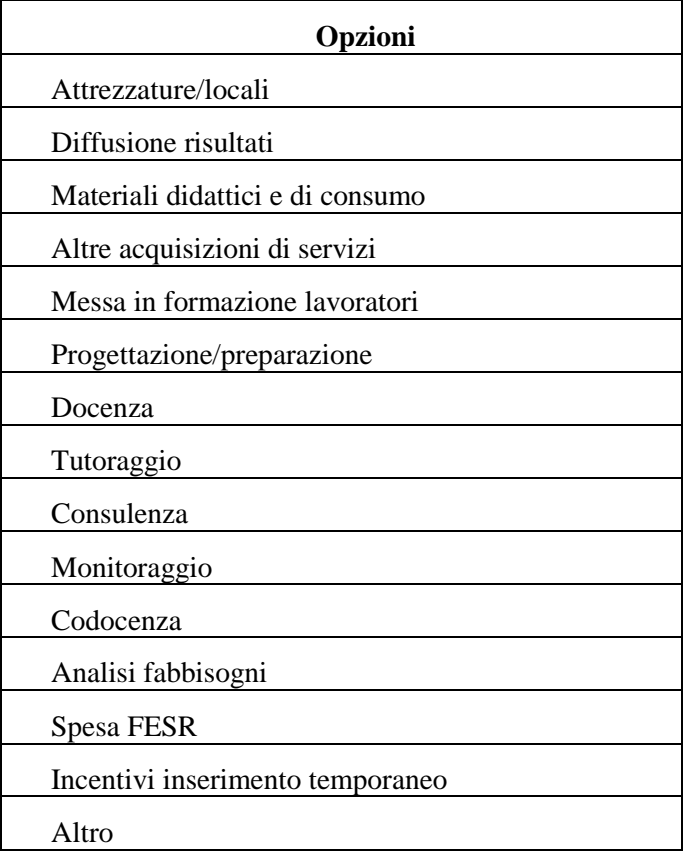

# **Tabella 4 – Classificazione PLOTEUS**

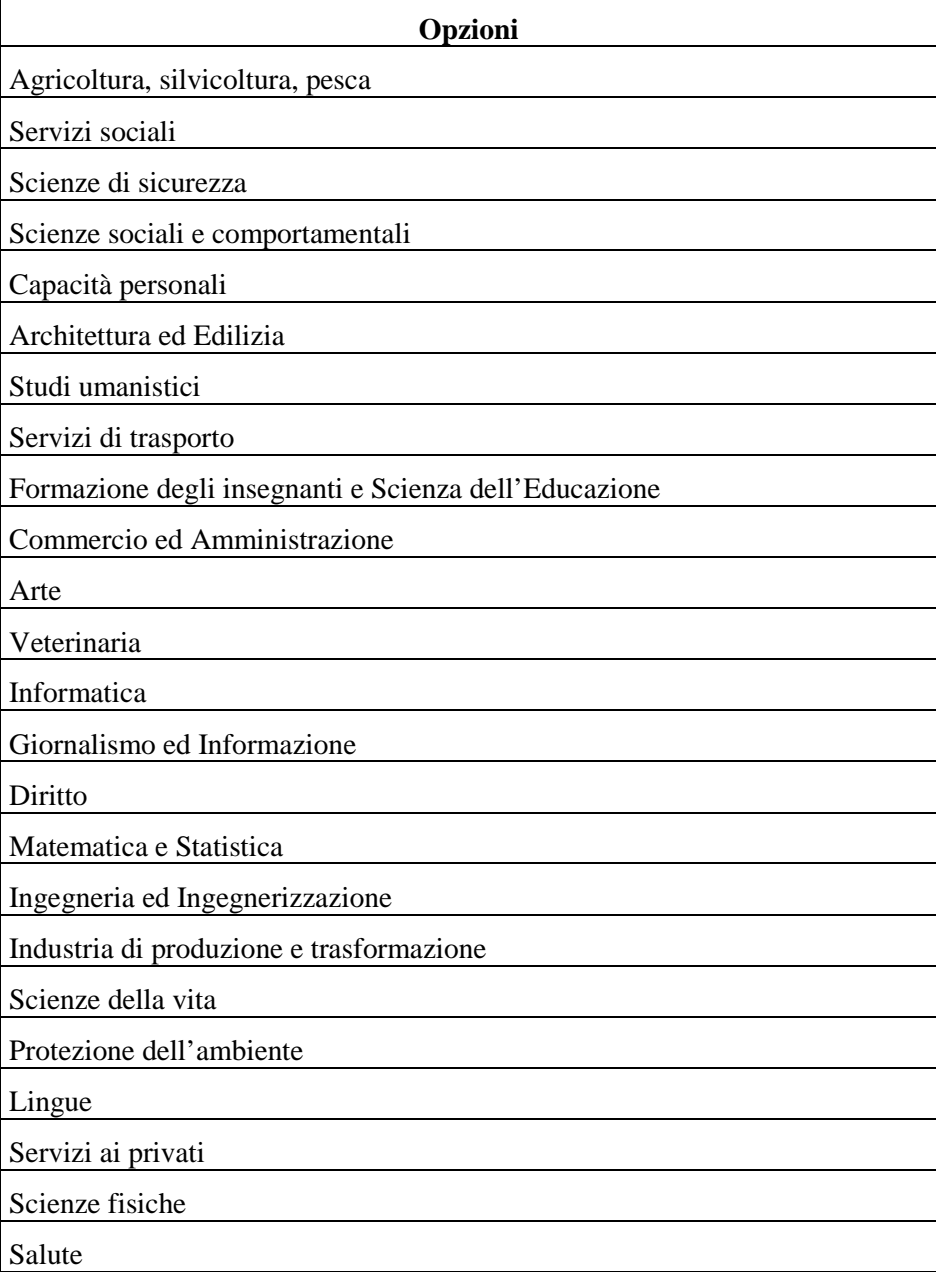

# **Tabella 5 – Codice FOT**

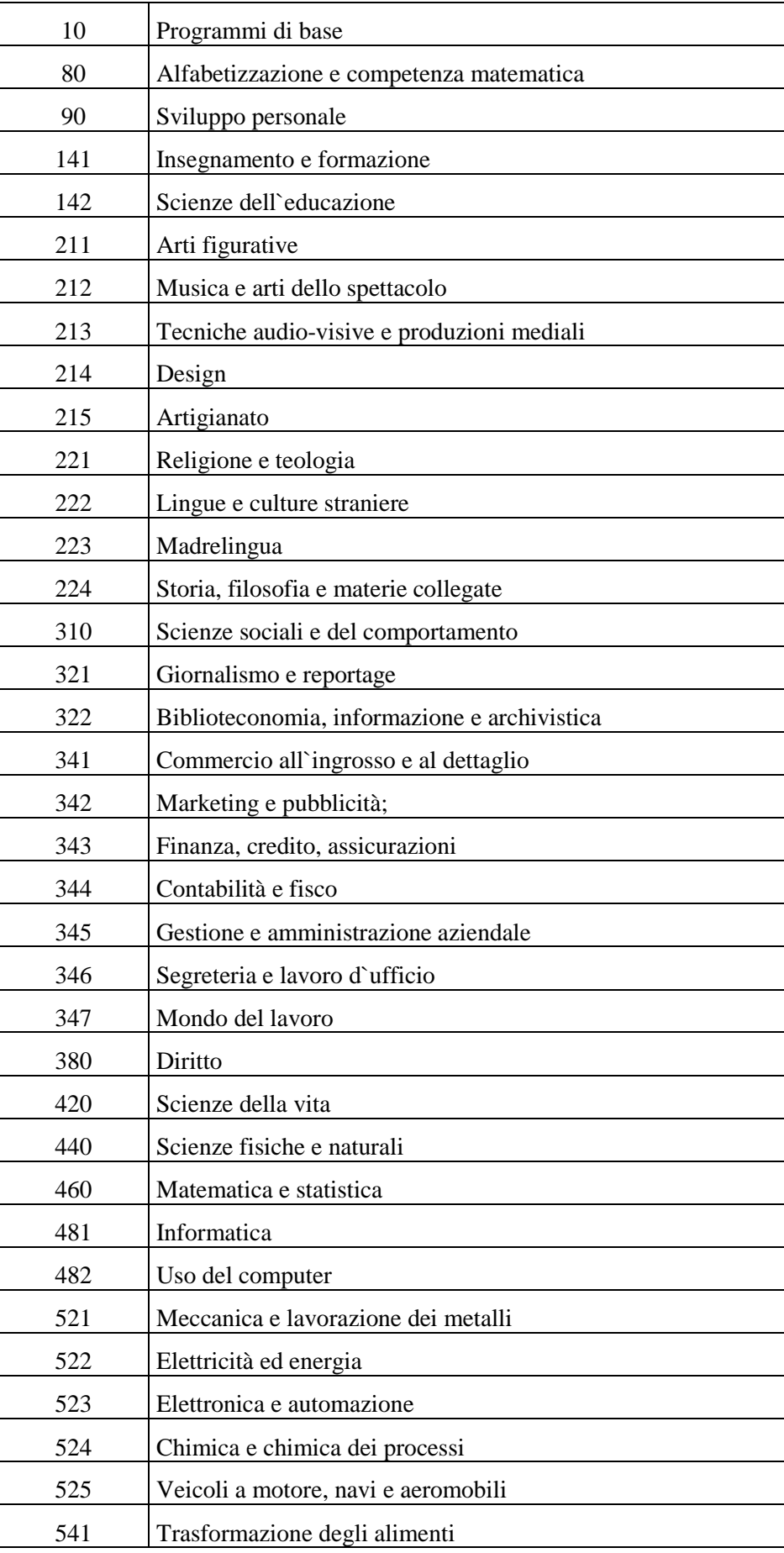

# **Segue - Tabella 5 – Codice FOT**

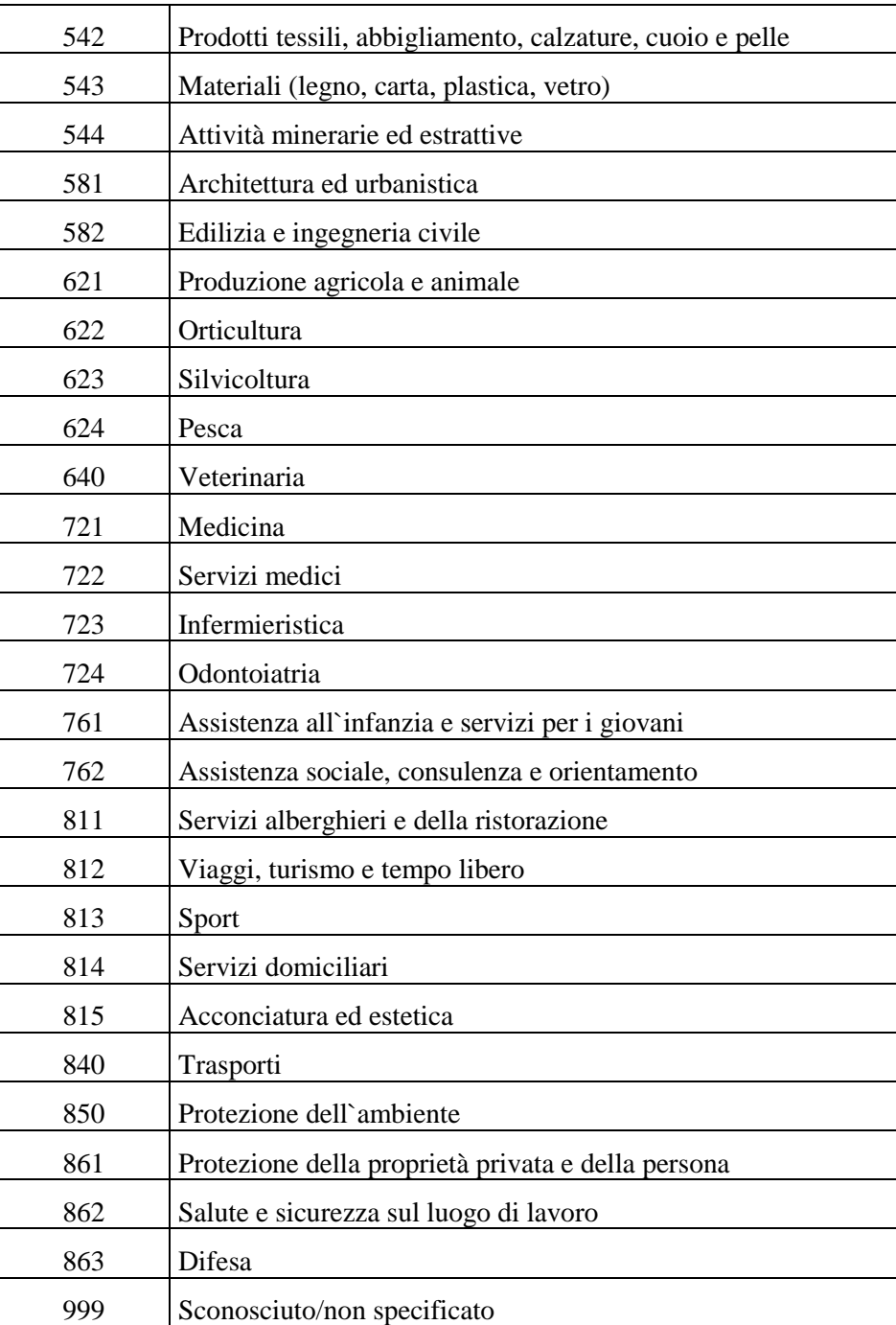